## **Microsoft Teams Live Events**

- 1. Check that you have downloaded Microsoft Teams application or program. If not, please follow the instruction "How to download"
- 2. Follow the link from invite.
- 3. Select "Open Microsoft Teams"

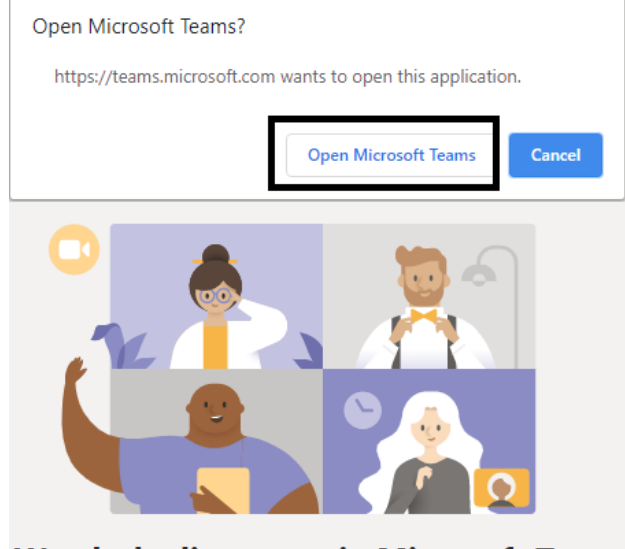

**Watch the live event in Microsoft Teams** 

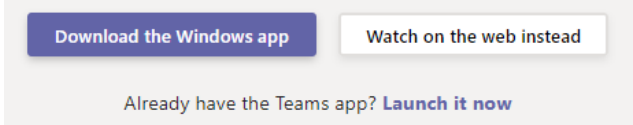

4. Wait when live stream starts

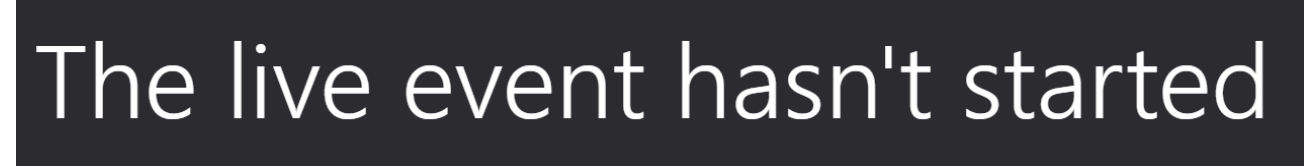

5. Ask questions to the speakers during event.

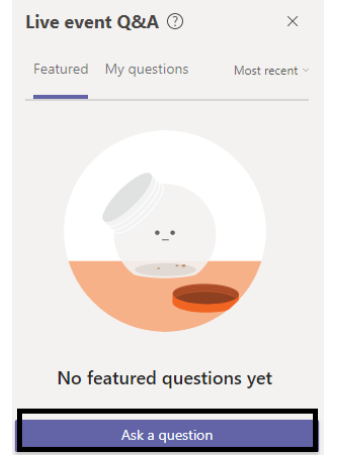